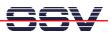

## How to use the DNP/5280 Serial Command Interface

The DIL/NetPC DNP/5280 offers a way for simple user command entry over a standard terminal emulation program.

- 1. Step: Set-up a serial link (RS232 Serial Link) between the DNP/5280 COM1 serial port and one serial port of your PC system. Use a null-modem cable for the physical connection between the DNP/5280 COM1 port and the PC COM port.
- **2. Step**: Run your terminal emulation program. Microsoft Windows-based PC systems offers *HyperTerminal* for this task. Linux-based systems comes with *Minicom*.
- **3. Step**: Set-up the communication parameters for the terminal emulation program to 115.200 bps, 8 data bits, 1 stop bit, no parity bit and no handshaking (115.200-8-N-1).
- **4. Step**: Remove the RCM jumper of the DNP/5280 for booting the Linux operation system direct from the on-board flash memory. Then power-up the DNP/5280 for booting Linux. Watch the booting process with the terminal emulation program.

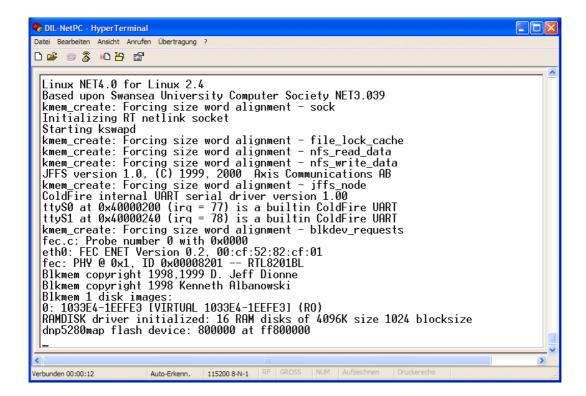

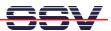

• **5. Step**: The DNP/5280 Linux **don't** need a user login with user name and password. Please enter your Linux commands direct after the boot process.

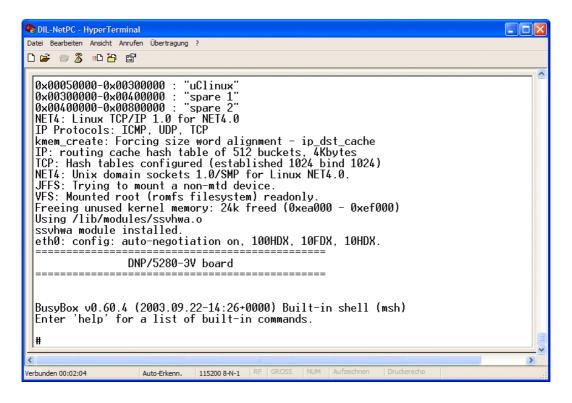

That is all.